## **Bedienungsanleitung TaHoma EnOcean Modul USB 300 Gateway**

1. Einstecken des EnOcean-Moduls an die USB-Schnittstelle der TaHoma-Box.

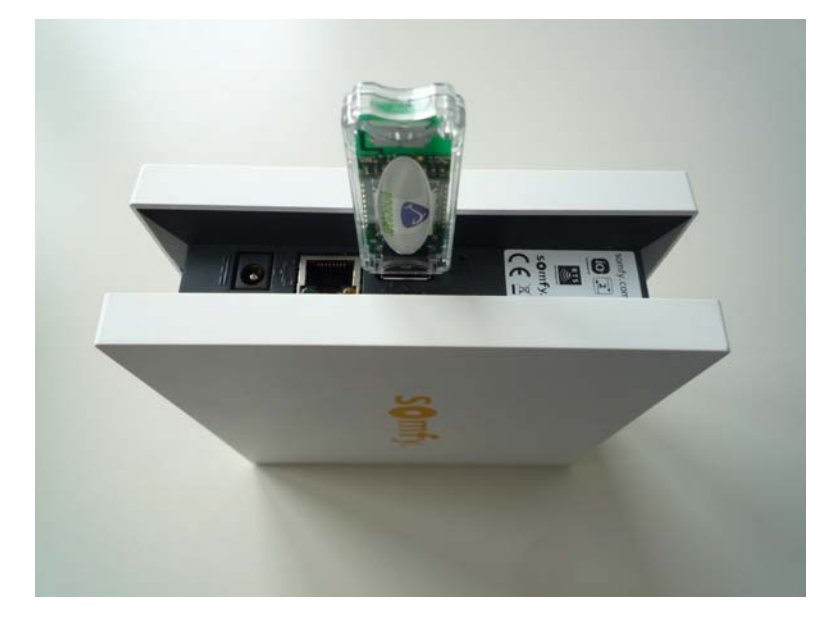

Hinweis: Bei der gleichzeitigen Verwendung von einem TaHoma EnOcean Modul und einem weiteren USB-Modul (z.B. TaHoma Sensor Modul) wird ein USB 2.0 Hub ohne separate Spannungsversorgung benötigt.

2. Öffnen der TaHoma-Bedienoberfläche mit einem Webbrowser. Im Menüpunkt "Systemeinstellungen" erscheint ein neuer Reiter "Produkte enocean".

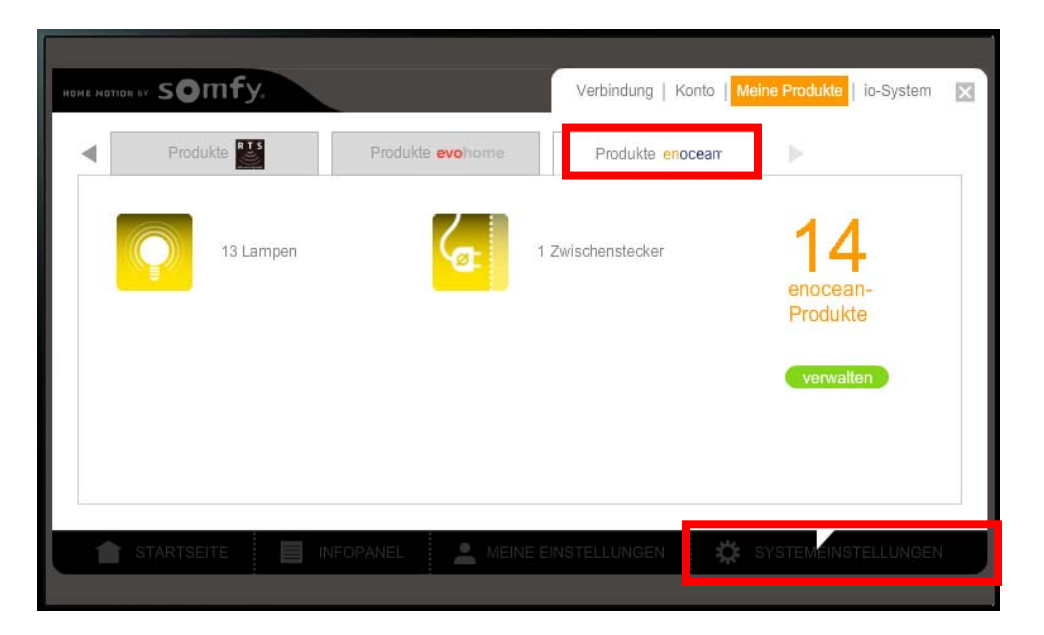

3. Über den Button "verwalten" können EnOcean Produkte (Hinzufügen, Löschen und Produkte hinzugefügt werden. Dazu wird zuerst das Piktogramm ausgewählt. Da mit TaHoma nur Licht per EnOcean geschaltet werden kann ist es ratsam, das Lampensymbol Umbenennen) verwaltet werden. Über den Button "Hinzufügen" können EnOcean auszuwählen (die Wahl der Symbole hat allerdings keine Auswirkung auf die Arbeitsweise der EnOcean-Komponenten).

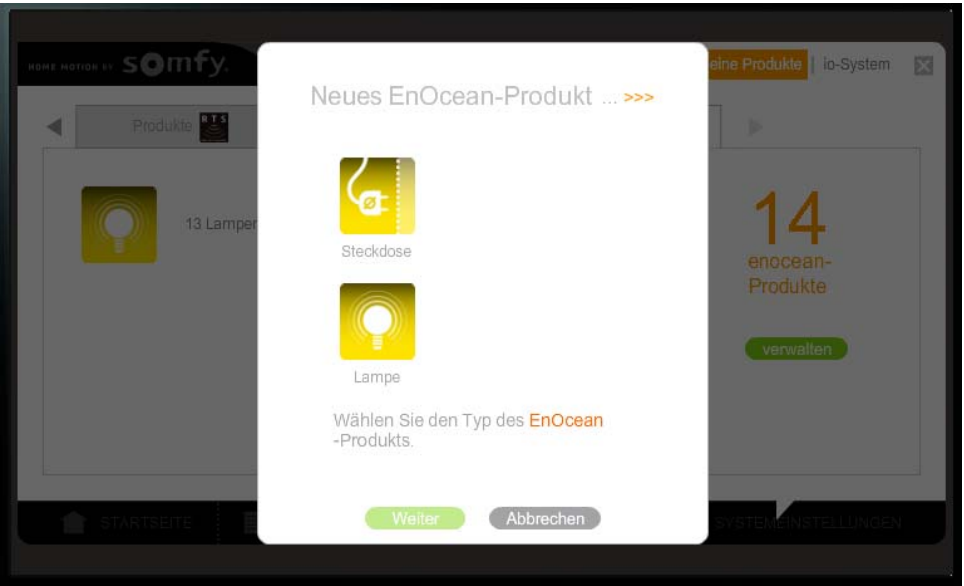

. Zum Anbinden der EnOcean-Komponenten an TaHoma wie beschrieben vorgehen. 4 (Ausnahme Eltako Komponenten: Dort wird der Drehschalter auf Stellung LRN gestellt.)

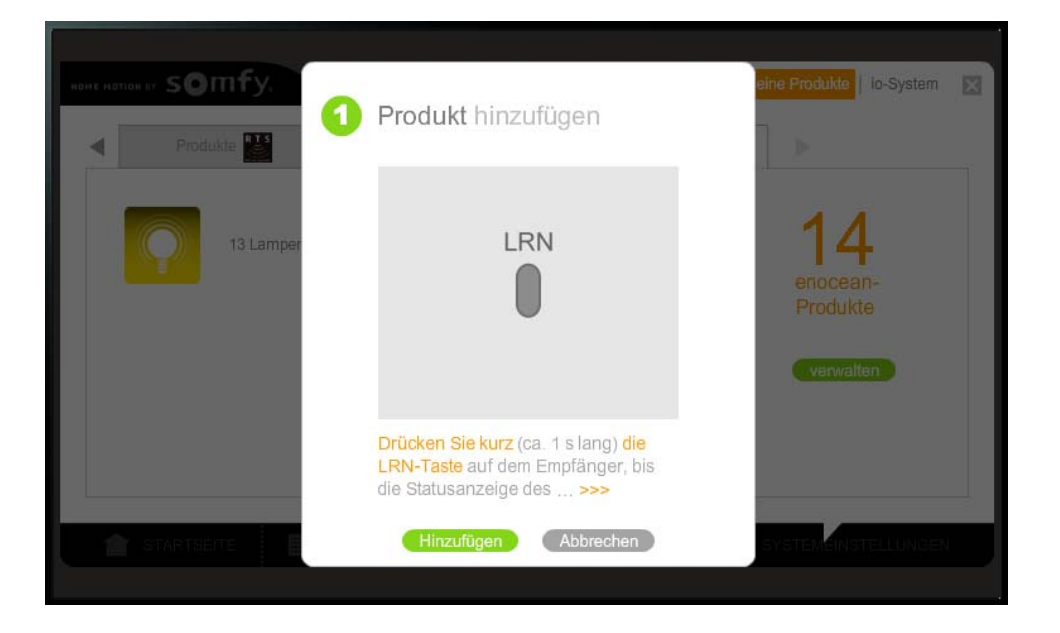

5. Bei erfolgreichem Hinzufügen der EnOcean-Komponenten erlischt die LED des Empfängers. Es kann nun ein beliebiger Name gewählt werden.

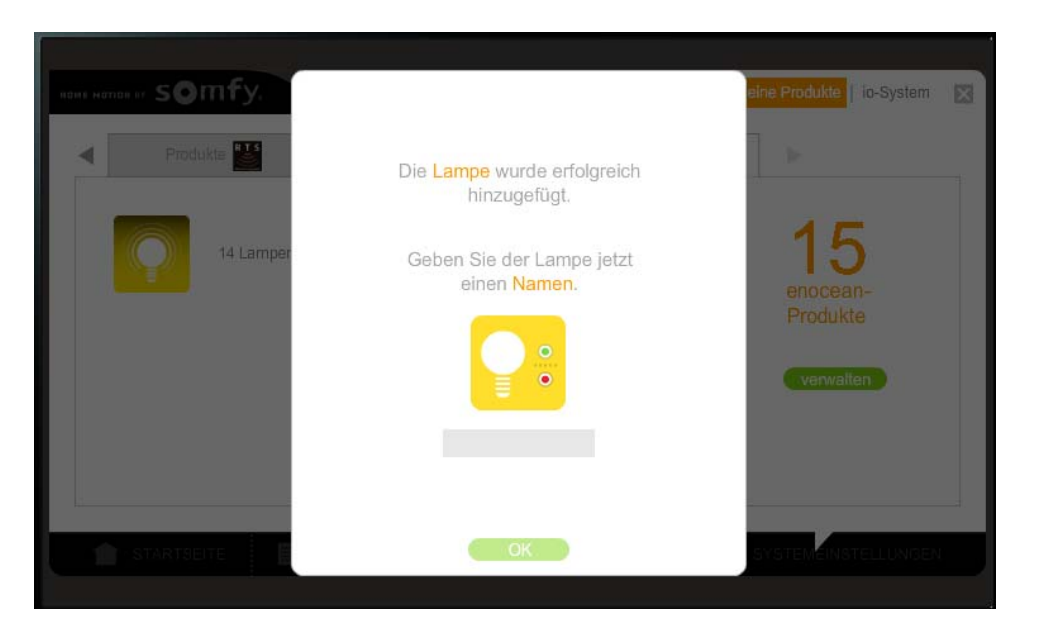

6. Die EnOcean-Komponenten befinden sich nun im Menüpunkt "Startseite" im Bereich "Mein Haus" und können dort bedient werden.

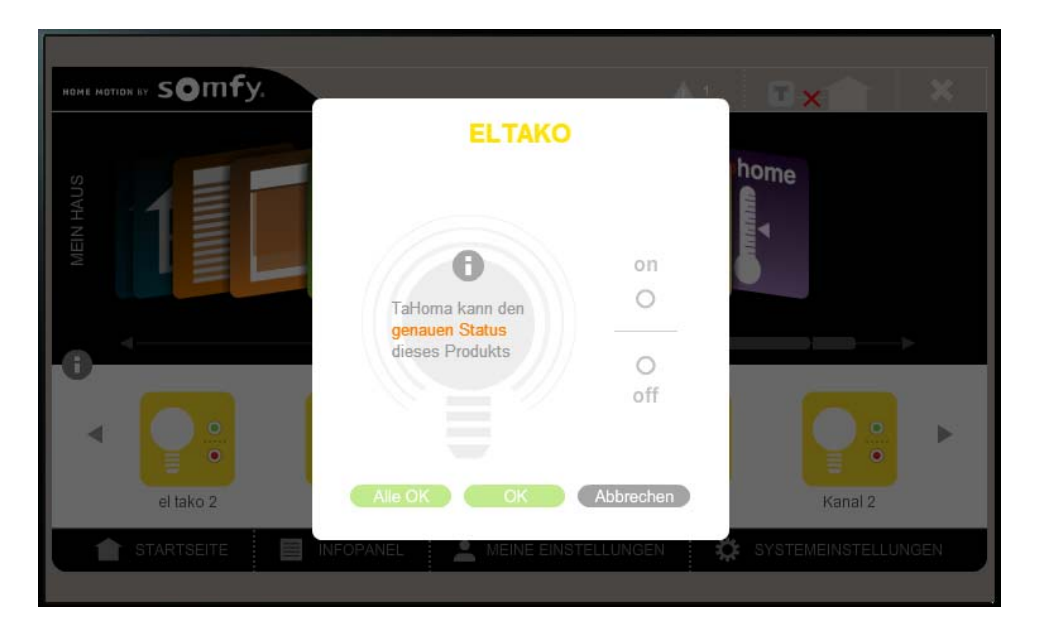

**Bitte beachten Sie, dass mit TaHoma keine Rückmeldung über den Status des Lichtempfängers sowie die Ausführung eines Befehls erfolgt.** 

Die Produkte können über den Elektrogroßhandel bezogen werden.